# **DDE Client**

## Protokol DDE Client

[Podporované typy a verzie zariadení](#page-0-0)  [Konfigurácia komunikanej linky](#page-0-1) [Konfigurácia komunikanej stanice](#page-0-2) [Konfigurácia meraných bodov](#page-0-3)  [Literatúra](#page-1-0) [Zmeny a úpravy](#page-1-1) [Revízie dokumentu](#page-1-2)

#### <span id="page-0-0"></span>**Podporované typy a verzie zariadení**

Komunikácia podporuje prístup "DDE Client" s dátovým formátom **XlTable** (používa napr. MS Excel, Wonderware Intouch I/O Server-y) alebo **CF\_TEXT**.

#### <span id="page-0-1"></span>**Konfigurácia komunikanej linky**

Komunikácia s DDE Serverom vyžaduje samostatnú linku. Nie je možný prístup na niekoko serverov z jednej komunikanej linky.

- Kategória komunikanej linky: **DDE**.
- Parametre linky (záložka DDE parametre):
- Server meno DDE servera (napr. MS Excel "Excel").
- Impersonalizácia ak je voba aktívna, komunikaná linka sa bude do NetDDE hlási s nasledovným užívateským profilom.
- Meno meno užívatea systému
- Heslo heslo užívatea systému

**Poznámka:** Užívate, ktorého chceme impersonalizova musí ma systémové privilégium **Log on as a batch Job**.

#### <span id="page-0-2"></span>**Konfigurácia komunikanej stanice**

- Komunikaný protokol: **DDE Client**.
- Adresa stanice je meno DDE Topic-u (string max. 50 znakov).

### Parametre protokolu stanice

#### **Tab. . 1**

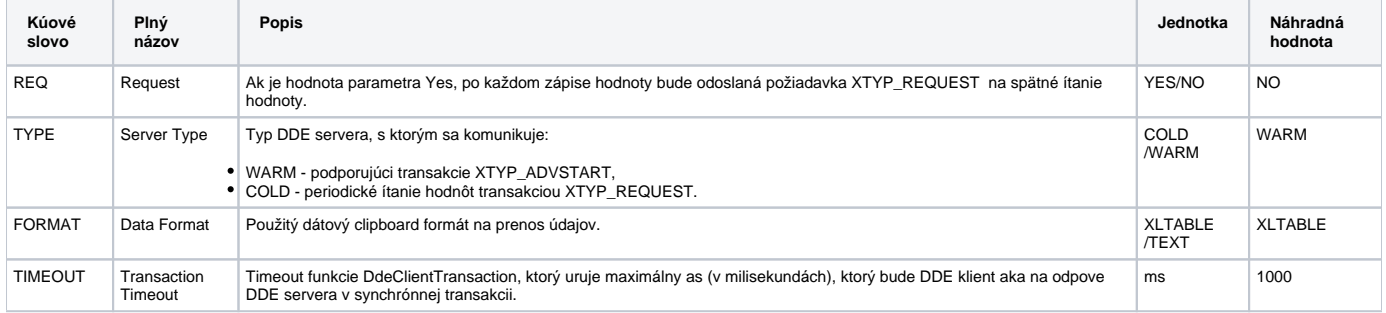

#### <span id="page-0-3"></span>**Konfigurácia meraných bodov**

Možné typy bodov :**Ai, Ao, Ci, Co, Di, Do, TxtI, TxtO.**

Adresa je meno DDE Item-u (string max. 50 znakov).

Poznámka: V prípade neúspešnej inicializácie spojenia na server, topic i item sa opakuje pokus o spojenie vždy v intervale 5 sekúnd. To isté platí aj pri rozpade spojenie (shutdown servera a pod.).

Pripojenie na server cez NetDDE

V prípade, že DDE server je inštalovaný na inom PC v lokálnej poítaovej sieti, je možné pripojenie cez NetDDE rozhranie. Pre takéto pripojenie platia pravidlá:

- Meno DDE servera (konfigurácia linky) sa zapisuje v tvare **\\meno\_stroja\server**, kde meno\_stroja je sieové meno PC, na ktorom beží DDE server (napr. \\WRK\_PC\Excel).
- Na PC, kde beží DDE server musí by odštartovaný service **Network DDE**. Postup runého spustenia môže by nasledovný: **Start** -> **Settings** -> **Co ntrol Panel** -> **Services**, vyhada **Network DDE** a stlai **Start**. V prípade automatického štartovania **Startup…** a **Startup type** prepnú na **Automatic** -> **OK**.
- Na PC s D2000 procesom [D2000 KOM](https://doc.ipesoft.com/display/D2DOCV21SK/D2000+Kom) ako DDE Client-om sa service **Network DDE** štartuje automaticky pri prvej požiadavke na NetDDE server. V prípade problémov s prístupovými právami sa zobrazí **Logon dialog** s požiadavkou zadania prístupového mena a hesla platného na PC s DDE serverom. Zvyajne je nutné použi systémovú Win NT utilitu **ddeshare** na strane DDE servera na nakonfigurovanie prístupových práv pre jednotlivých užívateov na jednotlivé DDE servre, topic-y a item-y.

#### Jednoduchý príklad otestovania komunikácie

Je možný pomocou programu **MS Excel**. MS Excel ako DDE server odštartujeme pomocou prepínaa **/e,** napr. z príkazového riadka zadaním **excel.exe /e**.

Kompletný prístup na DDE item má tvar:

Excel|Sheet1!"R1C1"

Kde:

- **Excel** je meno servera. Nakonfigurujte linku kategórie DDE a zapíšte meno DDE servera **Excel.**
- **Sheet1** je meno topic-u. Nakonfigurujte stanicu protokolu **DDE Client XlTable** a zapíšte meno DDE topic-u **Sheet1**. Podobne majú ostatné záložky mená vo formáte **Sheetx,** ak neboli premenované inak.
- **R1C1** je meno DDE item-u. Nakonfigurujte meraný bod a zapíšte meno DDE item-u **R1C1**. Toto meno znaí **Row 1, Column 1** a podobne iné bunky majú meno item-u vo formáte **RxCy**.

Táto menná konvencia platí iba pre anglické verzie **MS Excel**.

#### <span id="page-1-0"></span>**Literatúra**

#### -

#### <span id="page-1-1"></span>**Zmeny a úpravy**

20. máj 2002 - pridaný dátový formát TEXT + COLD/WARM link.

#### <span id="page-1-2"></span>**Revízie dokumentu**

Ver. 1.1 – 8. feb. 2000 – Aktualizácia dokumentu

**Súvisiace stránky:** ന

[Komunikané protokoly](https://doc.ipesoft.com/pages/viewpage.action?pageId=42703726)